## **Importer mon carnet d'adresses de Bwetamel au nouveau Webmail**

**1. Connectez-vous à l'ancienne messagerie Bwetamel pour exporter vos carnets d'adresses**

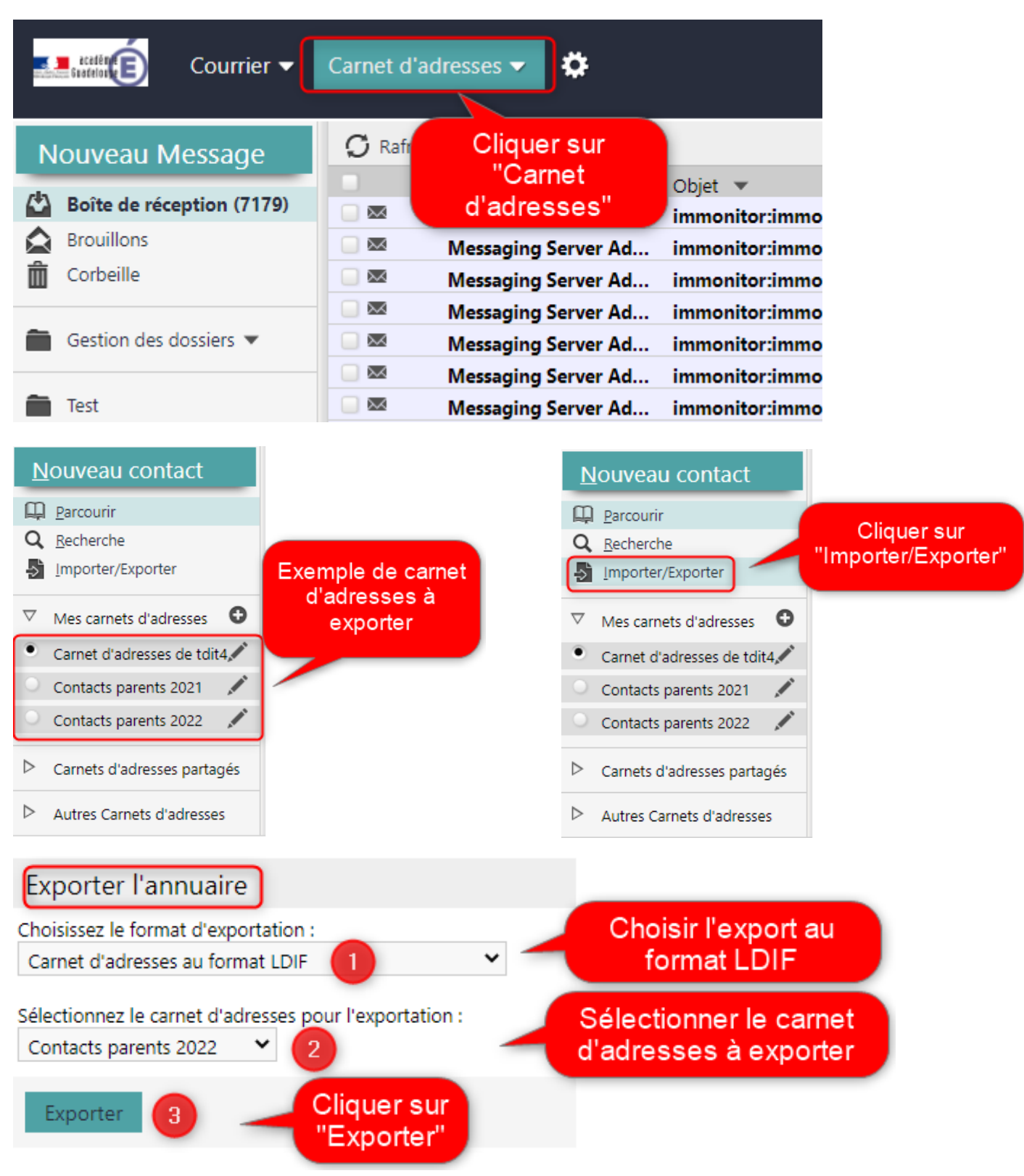

Répéter l'action pour tous vos carnets d'adresses à exporter.

**2. Connectez-vous au nouveau Webmail pour importer vos carnets d'adresses**

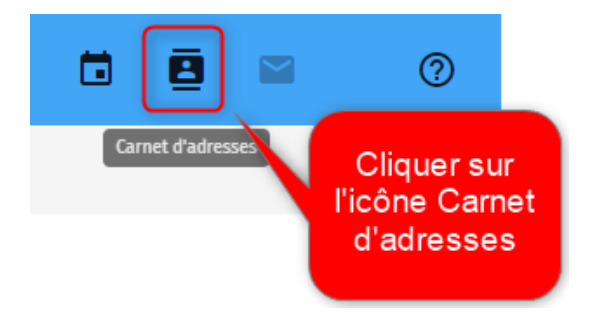

**2.1Créer un carnet d'adresses avec le nom du carnet d'adresses à importer**

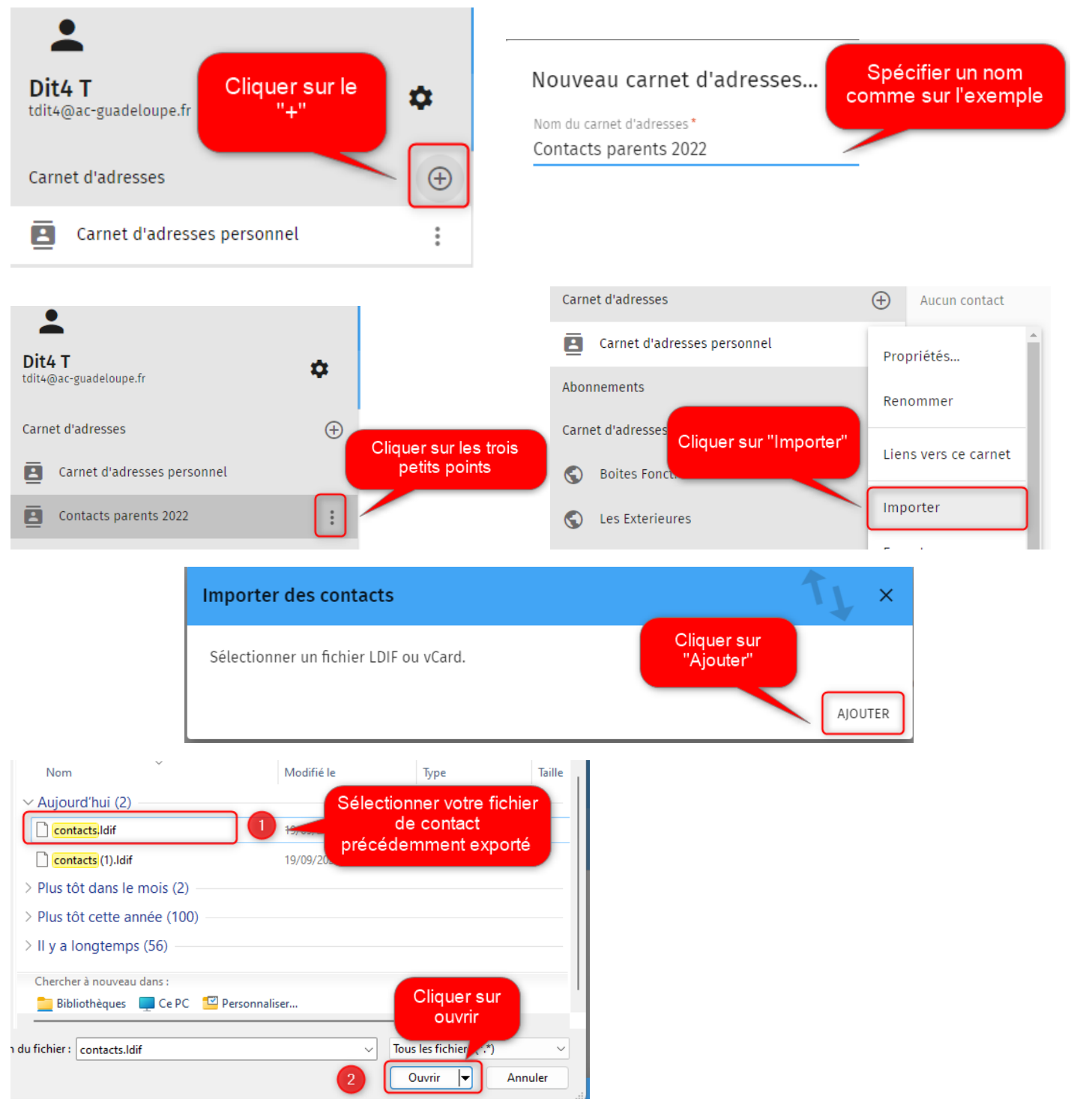

Répéter le paragraphe 2.1 pour tous vos carnets d'adresses à importer.